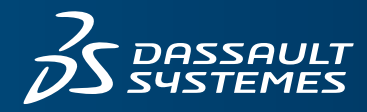

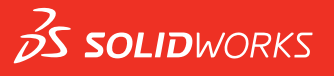

# 導入ガイド: **SOLIDWORKSによる3次元モデリング** 技術文書

# **概要**

SOLIDWORKS®は、設計サイクルをより賢く進められるように支援します。私たちは3次元の 世界に生きています。3次元環境で設計することで、現実的なソリューションを迅速かつ正 確に、創造的に作り上げることができます。

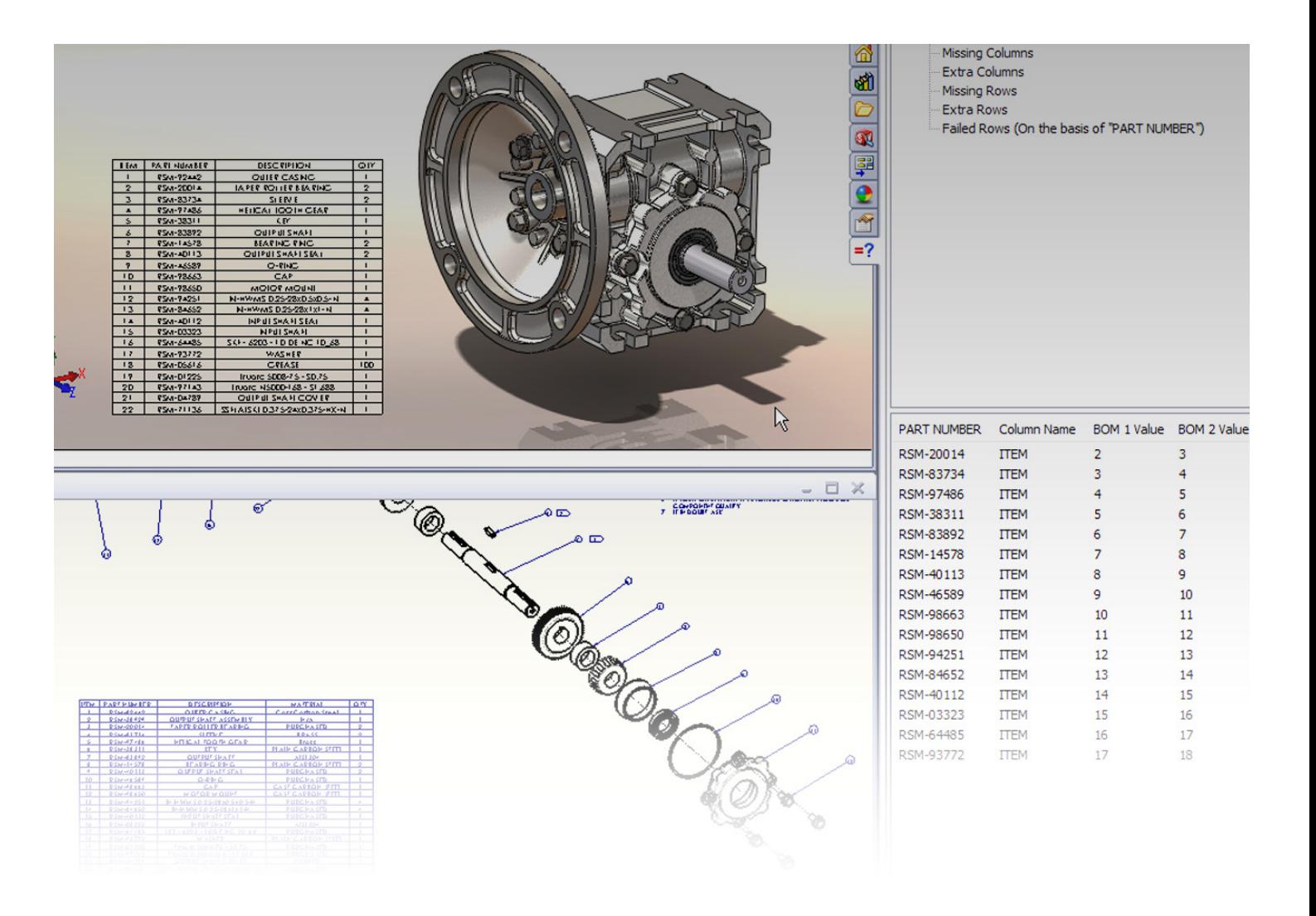

2次元設計ツールとSOLIDWORKSは、アプローチが根本的に異なります。2次元設計ツールで は、2次元環境で設計します。SOLIDWORKSでは、3次元環境で設計し、3次元モデルから2次 元図面を作成します。

## **ドラフト作成**

コンピュータ支援設計(CAD)ソフトウェア パッケージは、以下のようにモデルを処理し ます。

 $\cdot$   $\cdot$   $\circ$   $\cdot$   $\circ$ 

2次元設計 しょうしゃ しゅうしゃ ロイヤフレーム モデル

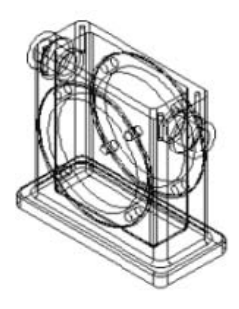

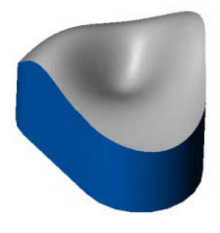

サーフェス モデル(オーガニック形状) インチャングリッドモデル(機械部品やアセンブリ)

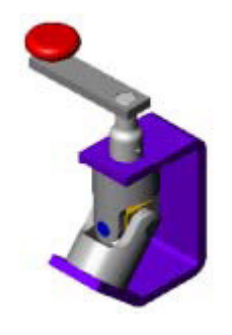

SOLIDWORKSはソリッドモデル を作成します。また、サーフェスを インポート、作成、操作したり、ワ イヤフレームモードでモデルを 表示したり、3Dソリッドモデルか ら2D図面を生成することもでき ます。

SOLIDWORKSでは、ソリッド モデルを作成できるだけでなく、サーフェスをインポート、 作成、操作したり、ワイヤフレーム モードでモデルを表示したり、3Dソリッド モデルから 2D図面を生成することもできます。SOLIDWORKS Premiumで利用できるScanTo3Dツールで は、メッシュと点群データをインポートして、それからサーフェスとソリッド モデルを作成 できます。

# **スケッチ vs 図面**

SOLIDWORKSでは、図面とは、3D部品やアセンブリ モデルから作成する2Dドキュメントを 意味します。2D CADプログラムで作図ツールとして使用しているツールは、SOLIDWORKSで はスケッチ ツールと呼ばれます。SOLIDWORKSでモデルを開発する際は、ジオメトリ エン ティティ (矩型や円など) をスケッチし、ソリッド フィーチャー (押し出し、回転、カット など)のベースにします。エンティティを大まかにスケッチしてから、エンティティを正確 に寸法付けできます。

スケッチからモデルを生成して図面を作成するまでの一般的な流れは以下のとおりです。

1. 部品ドキュメントでスケッチを開き、矩形などの大 まかなエンティティをスケッチします。

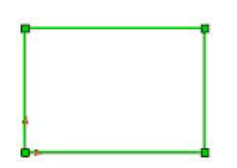

3. スケッチを押し出して3Dソリッド ベースフィーチャ ーを作成します。これが部品の基本になります。

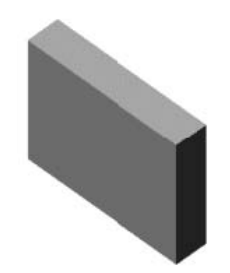

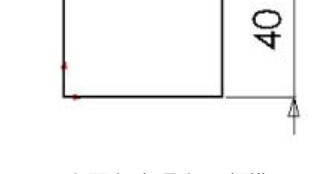

50

2. スケッチに正確な寸法を付けます。

4. 新しい図面を開き、部品を2D標準3面図と して挿入し、寸法を挿入します。

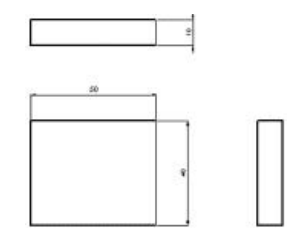

## **部品とアセンブリ**

アセンブリが個々の部品で構成されるように、SOLIDWORKSの部品は個別のフィーチャーで 構成されます。

部品で作成する1つ目のフィーチャーがベースになります。このフィーチャーが他のフィー チャーを作成する際の基本になります。ベース フィーチャーには、押し出し、回転、スイ ープ、ロフト、サーフェスの厚み付け、板金のフランジなどがありますが、 最も基本とな るベース フィーチャーは押し出しです。SOLIDWORKSで部品の作成に使用できるフィーチ ャーは以下のとおりです。

- 押し出し 2Dスケッチから3Dオブジェクトを押し出してフィーチャーを作成します。基 本的に3次元を追加する方法です。押し出しには、ベース(材料の追加)、ボス(別の 押し出しでの材料の追加)、カット(材料の削除)があります。
- • **回転** 1つまたは複数のスケッチの輪郭を中心線の中心にして回転させることで、材料を 追加または削除してフィーチャーを作成します。ソリッド フィーチャーと薄板フィーチ ャー、またはサーフェス フィーチャーを作成できます。
- • **ロフト** 輪郭と輪郭の間を移行してフィーチャーを作成します。ベース、ボス、カッ ト、サーフェスを作成できます。
- • **スイープ** 輪郭(断面)をパスに沿って移動させることで、ベース、ボス、カット、サ ーフェスを作成します。
- • **境界** 非常に高品質で正確なフィーチャーを作成できます。コンシューマ向け製品、医 療機器、航空宇宙および金型市場向けの複雑な形状を作成する場合に便利です。ベー ス、ボス、カット、サーフェスを作成できます。

SOLIDWORKSのフィーチャーには、スケッチ タイプと適用タイプの2種類があります。

• 押し出し、回転、スイープ、ロフトなどのスケッチ フィーチャーは、スケッチ ジオメト リをベースとしています。

• 面取り、フィレット、シェルなどの適用フィーチャーは、モデルに直接適用されます。 SOLIDWORKSのフィーチャーは、材料の追加や削除にかかわらず、常にモデルに適用されま す。フィーチャーは作成後に修正できます。

#### **ファイルの種類**

SOLIDWORKSでは、任意の数の部品、アセンブリ、図面ドキュメントを同時に開くことがで きます。

部品(.sldprt) アセンブリ(.sldasm)

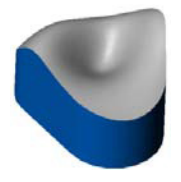

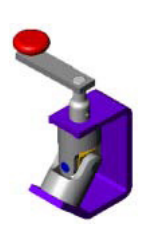

図面(.slddrw)

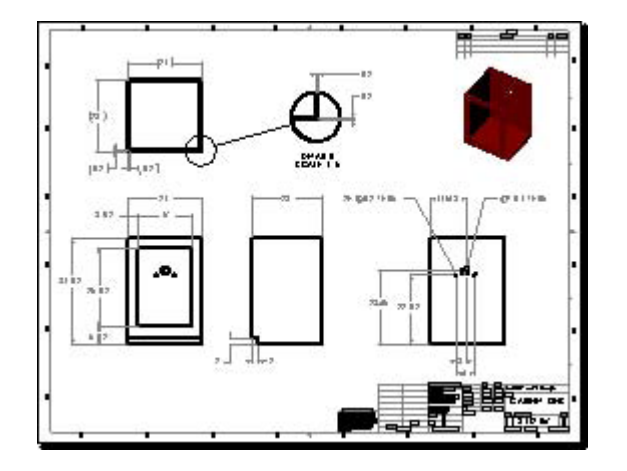

通常は、部品ドキュメントで部品 の作成を開始します。複数の部 品がある場合、アセンブリドキュ メントでそれらをアセンブルで きます。

SOLIDWORKSでは、独自の拡張子をもつ3つの基本的なファイル タイプを提供しているた め、内容に応じたファイルの検索が簡単にできます。

アクティブなドキュメントから、以下のように関連ファイルを開くことができます。

- • 関連する部品またはアセンブリ ドキュメントから図面を開きます。
- 図面ビューから部品またはアセンブリ ドキュメントを開きます。
- アセンブリ ドキュメントの構成部品から部品を開きます。

通常は、部品ドキュメントで部品の作成を開始します。複数の部品がある場合、アセンブリ ドキュメントでそれらをアセンブルできます。図面は部品とアセンブリの両方から作成でき ます。

# **ガラスの箱による視覚化**

2D CADでは、3Dモデルのビューをガラス箱の側面に投影することで2D図面を視覚化してい ます。2Dモデルを使用する場合や2Dで設計している場合は、その逆の方向で考えます。ガ ラス箱の各面で2D図面を折り曲げ、3Dモデルへと投影される様子を視覚化して捉えます。

以下の例では、2D図面からスタートし、3Dモデルに変換しています。

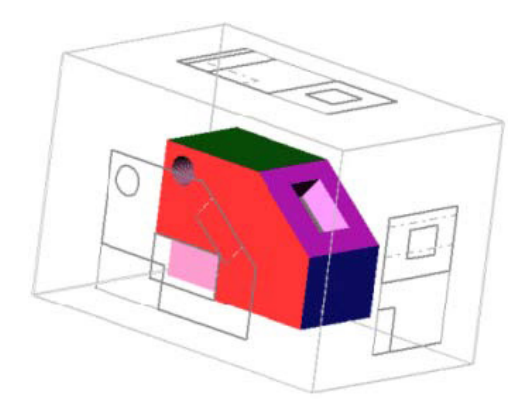

ガラス箱の各面で2D図面を折り 曲げ、3Dモデルへと投影される 様子を視覚化して捉えます。

## **テンプレート**

SOLIDWORKSは、部品やアセンブリ、さまざまな図面スタイルに適したテンプレートを用意 しています。ユーザー定義のテンプレートも作成できます。その場合は、既存のテンプレー ト (またはドキュメント ファイル) を開き、オプションを設定してアイテム (タイトル ブロ ック、ベース部品など)を挿入し、ドキュメントをテンプレートとして保存します。

テンプレート ファイルには次の拡張子が付けられます。

- .prtdot (部品)
- .asmdot (アセンブリ)
- drwdot (図面)

A横サイズ図面フォーマットのデフォルト テンプレートには標準のフォーマットとテキスト が含まれており、それらは図面シート フォーマットで編集できます。

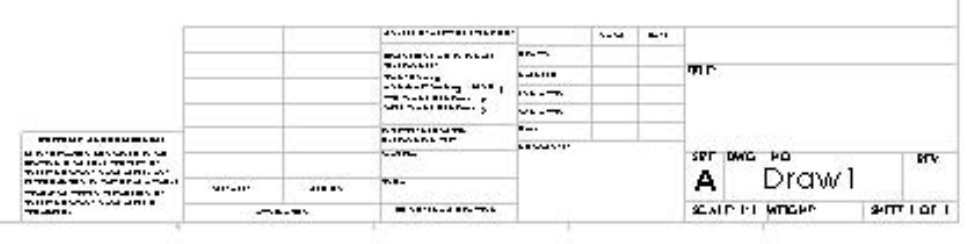

 $\blacksquare$ 

# **パラメトリック寸法**

SOLIDWORKSでは、寸法によってモデル ジオメトリが決まります。寸法を変更すると、モデ ルの形状が変化します。寸法を関係式で互いに関連付けることもできます。

- 1. スケッチを開き、矩形を1つスケッチして、寸法を付 けます。
	- 80  $\overline{Q}$
- 3. ブロックベースフィーチャーを押し出します。 4. フィーチャーを完成してスケッチを閉じ、

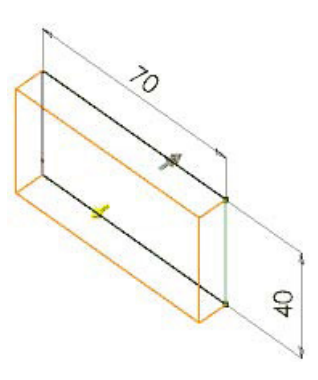

5. ブロックを修正するには、スケッチを編集しま す。寸法をダブルクリックして値を変更します。

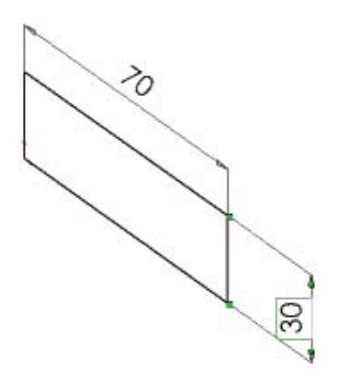

注意:Instant3Dを使用してモデルジオメトリを修正することもできます。

2. スケッチの作成中に、必要に応じて寸法を 修正します。

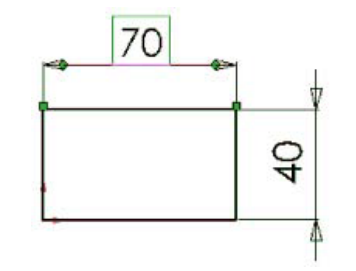

ソリッドをシェイディング モードで表示し ます。

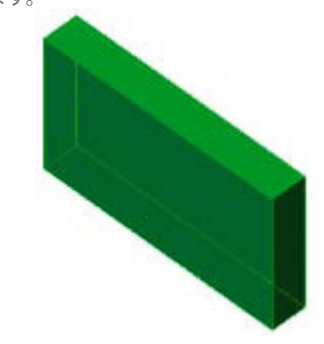

SOLIDWORKSでは、寸法によっ てモデルジオメトリが決まりま す。寸法を変更すると、モデルの 形状が変化します。

6. スケッチを終了し、新しい寸法でソリッドを 再構築します。

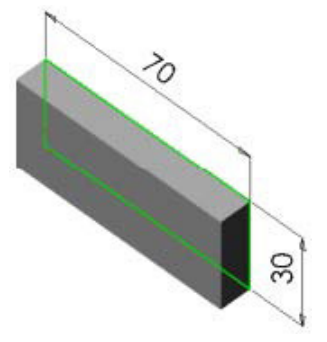

## **設計意図**

設計意図とは、寸法を変更した際にモデルをどのように変更させるかを表します。

設計意図の例として、ブロックに開ける穴を作成して寸法付けする方法を考えてみます。 穴は、コーナーやエッジから一定の距離、または面の中央に配置できます。ブロックや穴 のサイズが変更された場合、設計意図が定義で考慮されていれば、部品が正確に再構築さ れます。

SOLIDWORKSは、拘束関係、パラメータ、モデルの動作などの設計意図を考慮します。線を 大まかに作図しておき、その後で正確に寸法付けできます。スケッチやフィーチャーの寸法 を変更して、部品を再構築することもできます。

以下の例では、1つの穴を固定し、もう1つの穴には関係式を指定して、他の2つの穴はミラ ーリングしています。ヒンジのサイズが変更されても、穴の位置は両辺に対して正しく配置 されます。

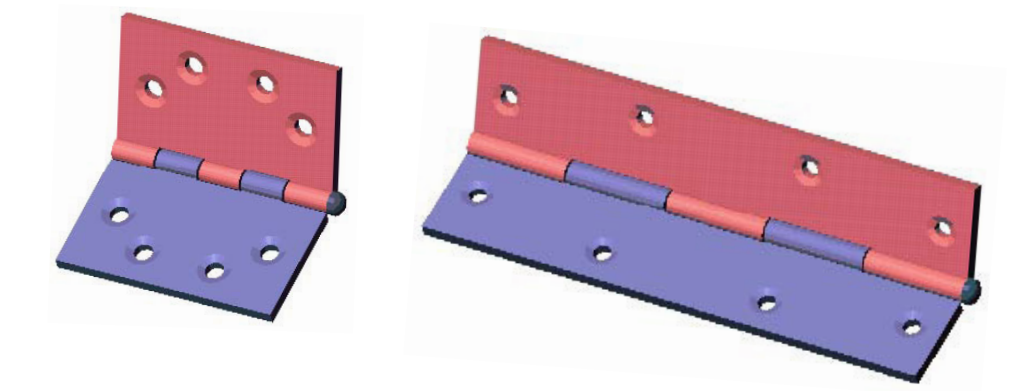

設計意図とは、寸法を変更した 際にモデルをどのように変更さ せるかを表します。

## **コンフィギュレーション**

SOLIDWORKSのコンフィギュレーションでは、1つのドキュメント内で部品やアセンブリ モ デルの複数のデザインを作成できます。コンフィギュレーションは、寸法、構成部品、その 他のパラメーターが異なるモデルのファミリーを開発して管理する際に便利です。

コンフィギュレーションは手動で作成できます。または、設計テーブルを使用して複数のコ ンフィギュレーションを同時に作成できます。設計テーブルを使用すると、コンフィギュレ ーションをワークシートで作成して管理できるので便利です。設計テーブルは、部品ドキュ メントとアセンブリ ドキュメントの両方で使用できます。

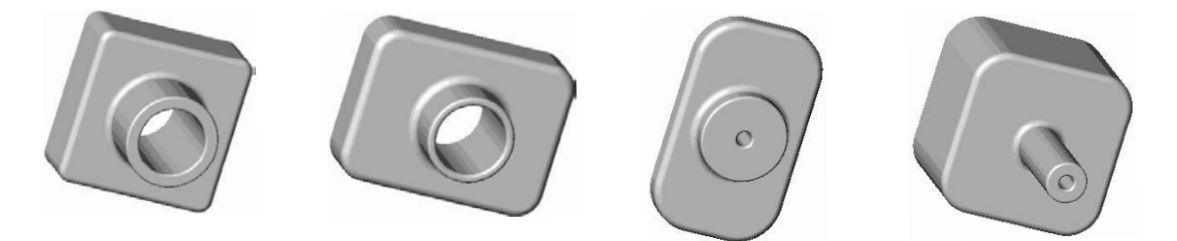

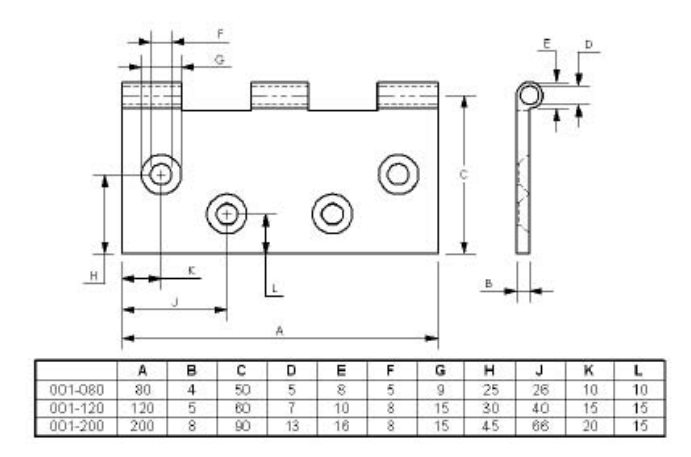

#### 分解図

SOLIDWORKSでは、アセンブリのコンフィギュレーションに分解図を作成し、分解ラインを 含めることができます。アセンブリを図面ビューに挿入する際に、分解したコンフィギュレ ーションを表示するように指定できます。

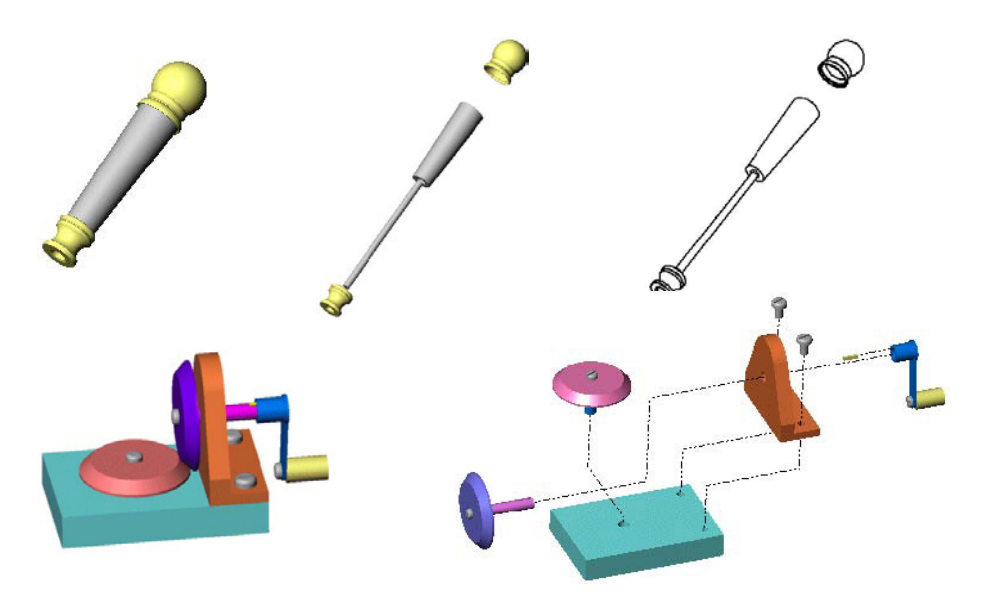

#### **結論**

3Dでのモデリングは、設計対象となる現実世界に合わせて整然と作業を進め、現実世界を常 に意識しながら設計することができます。SOLIDWORKSを導入することで、スピ-ドと精度 が向上し、設計チームは創造的に設計に取り組めるようになり、よりスマートかつ迅速に、 質の高い製品設計が可能になります。

より詳細な情報とヘルプについては、SOLIDWORKS 社の Web サイト**<www.solidworks.co.jp>** をご覧ください。

#### **3D** エクスペリエンス・プラットフォームは、12 の業界で採用されている当社ブランドのアプリケーションを強化し ます。業界のソリューション体験に豊富なポートフォリオを提供します。

ダッソー・システムズは **3D** エクスペリエンス®企業として、ビジネスとユーザーに持続可能な技術革新を構想するためのバーチャル空間を提供します。その 世界をリードするソリューションは、製品の設計、生産、およびサポート方法を変革します。ダッソー・システムズのコラボレーション ソリューションは社会的 な技術革新を促進し、実世界を改善するバーチャル世界の可能性を拡大します。このグループは、140 ヶ国以上のすべての業界であらゆる規模の 17 万人 を超えるお客様に価値を提供しています。詳細については、**www.3ds.com/ja** を参照してください。

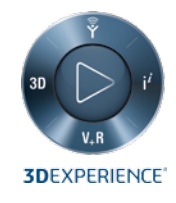

# **SolidWorks Japan K.K.**

Phone : +81-3-4321-3600 info@solidworks.co.jp 大阪オフィス +81-6-7730-2702 info@solidworks.co.jp

©2014 Dassault Systèmes. All rights reserved. **3D**EXPERIENCE、CATIA、SOLIDWORKS、SIMULIA、DELMIA、ENOVIA、GEOVIA、EXALEAD、NETVIBES、3DSWYMおよび3DVIAは、米国およびその他の国におけるDassault Systèmesまたは <br />
および3DVIRは、米国およびその他の国におけるD 子会社の登録商標です。その他のブランド名または製品名は各所有者の商標です。MKmodel3DTpJPN0611 es. All rights reserved. 3DEXPERIENCE、CATIA、SOLIDWO<br>その他のブランド名または製品名は名字作者の簡確です。 02014 Dassault Système<br>子会社の登録商標です。

es または

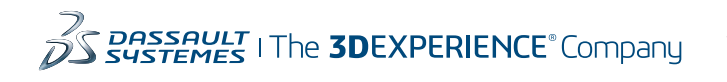

アジア - 太平洋 ダッソー・システムズ株式会社 〒141-6020 東京都品川区大崎 2-1-1 ThinkPark Tower

#### アメリカ大陸 Dassault Systèmes SolidWorks Corporation

175 Wyman Street Waltham, MA 02451 USA +1 781 810 5011 generalinfo@solidworks.com